# Widgets & Theming

Shan-Hung Wu CS, NTHU

#### Declarative vs. Imperative UI

- Imperative UI: *change* UI in response to state changes
- Declarative UI: *rebuild* UI as a function of state

**O(s2) code paths to UI**

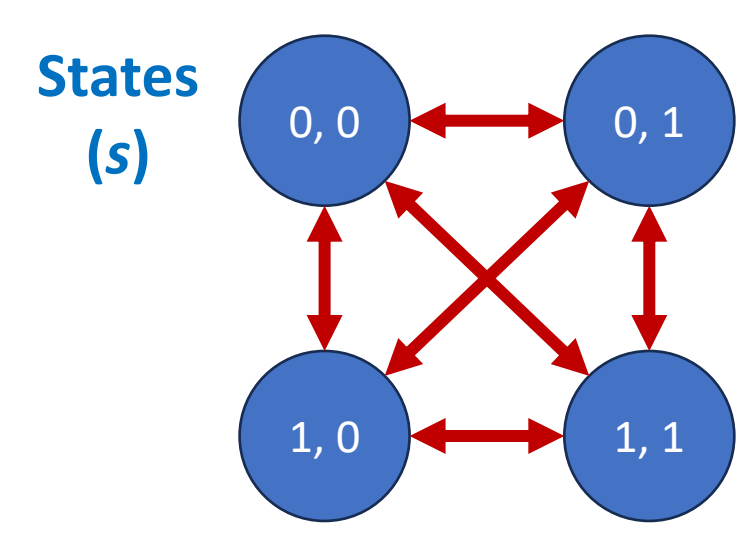

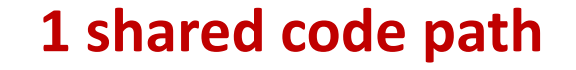

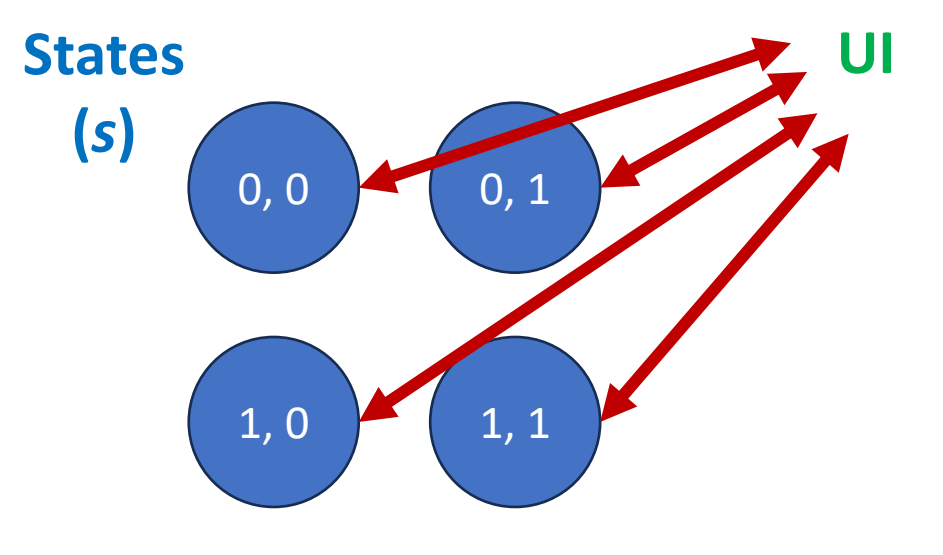

#### Imperative UserProfile

- JavaScript with direct DOM manipulation
- O(*s*2) code paths to states, and then UI
- Hard to trance & debug

```
// states
let isUserLoggedIn = false;
let isProfileComplete = false;
```

```
// UI
```
}

```
...
document.getElementById('loginButton')
     .addEventListener('click', toggleLogin);
document.getElementById('editProfileButton')
     .addEventListener('click', editProfile);
```

```
function toggleLogin() {
   if (!isUserLoggedIn) {
     ... // change states & UI 
   } else {
     ... // change states & UI
   }
}
```

```
function editProfile() {
   if (!isUserLoggedIn) {
     ... // change states & UI 
   } else if (!isProfileComplete) {
     ... // change states & UI
   } else {
     ... // change states & UI
   }
```
#### **Declarative** UserProfile

- Single code path defined in build()
- Easy to trace
- Flutter optimizes "rebuilding" of UI

```
@Override
Widget build(BuildContext context) {
   return Scaffold(
     appBar: AppBar(...),
     body: Center(
       child: Column(
          children: <Widget>[
            if (!isUserLoggedIn) {
             ... // UI & future state changes
            } else if (!isProfileComplete) {
             ... // UI & future state changes
            } else {
              ... // UI & future state changes
            },
        \frac{1}{2},
       ),
     ),
   );
}
```
## Declarative Widget Tree

- Widgets are more than just UI components
- Functional roles:
	- Interaction & gestures
	- *Layout & positioning*
	- *Theming & styling*
	- Navigation & routing
	- Dependency injection & state management
	- Animation
	- Integration with platforms & services
	- Accessibility & internationalization

#### Layout Widgets

• Two main families: *box* vs. *flexbox* models

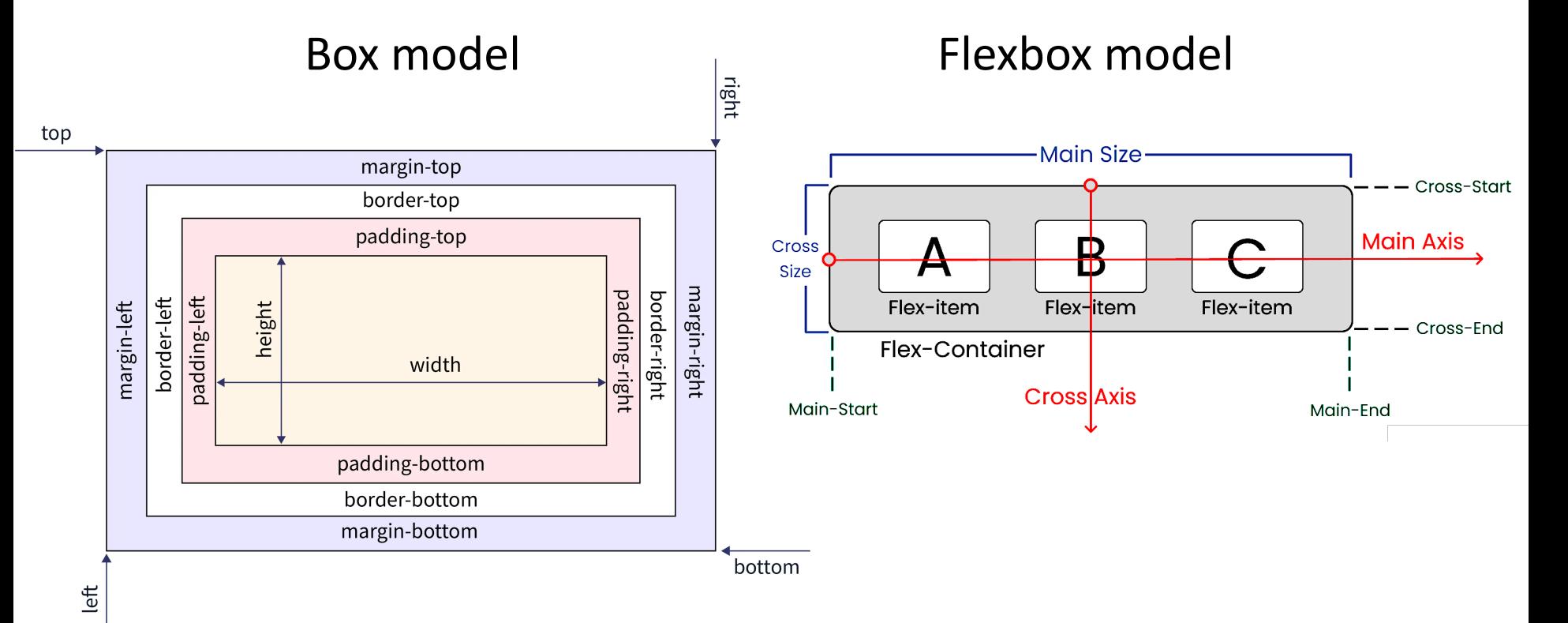

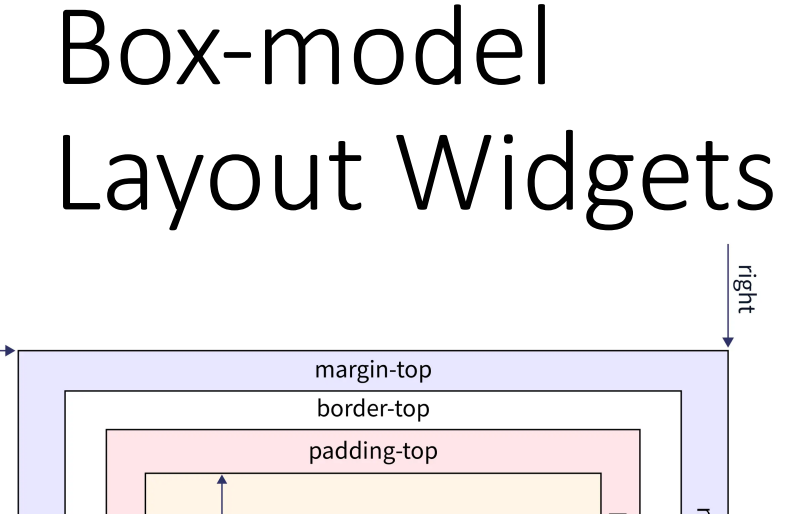

top

```
margin-right
                                                                                                        border-right
                                                                                                  padding-right
            border-left
                   padding-left
                               height
     margin-left
                                                             width
                                               padding-bottom
                                                border-bottom
                                                margin-bottom
                                                                                                                         bottom
Left
```
• Lightweight Container: Padding, SizedBox, FittedBox, ConstrainedBox, ClipRRect, etc.

#### **Container**(

```
margin: EdgeInsets.all(20),
   padding: EdgeInsets.only(top: 8.0)
   decoration: BoxDecoration(
     color: Colors.blueAccent,
     border: Border.all(
       color: Colors.black,
       width: 3,
     ),
     borderRadius: BorderRadius.circular(10), 
   ),
   child: ...,
),
```
#### **SizedBox**(

 $\blacksquare$ ),

```
 width: 100, // Fixed width
   child: AspectRatio(
     aspectRatio: 3 / 2, // width / height
     child: ...,
   ),
),
```

```
Stack( // Along z-axis
   children: <Widget>[
     Positioned( 
       top: 10,
```

```
 left: 10,
           child: ...,
\overline{\phantom{a}}
```
## Flexbox Layout Widgets

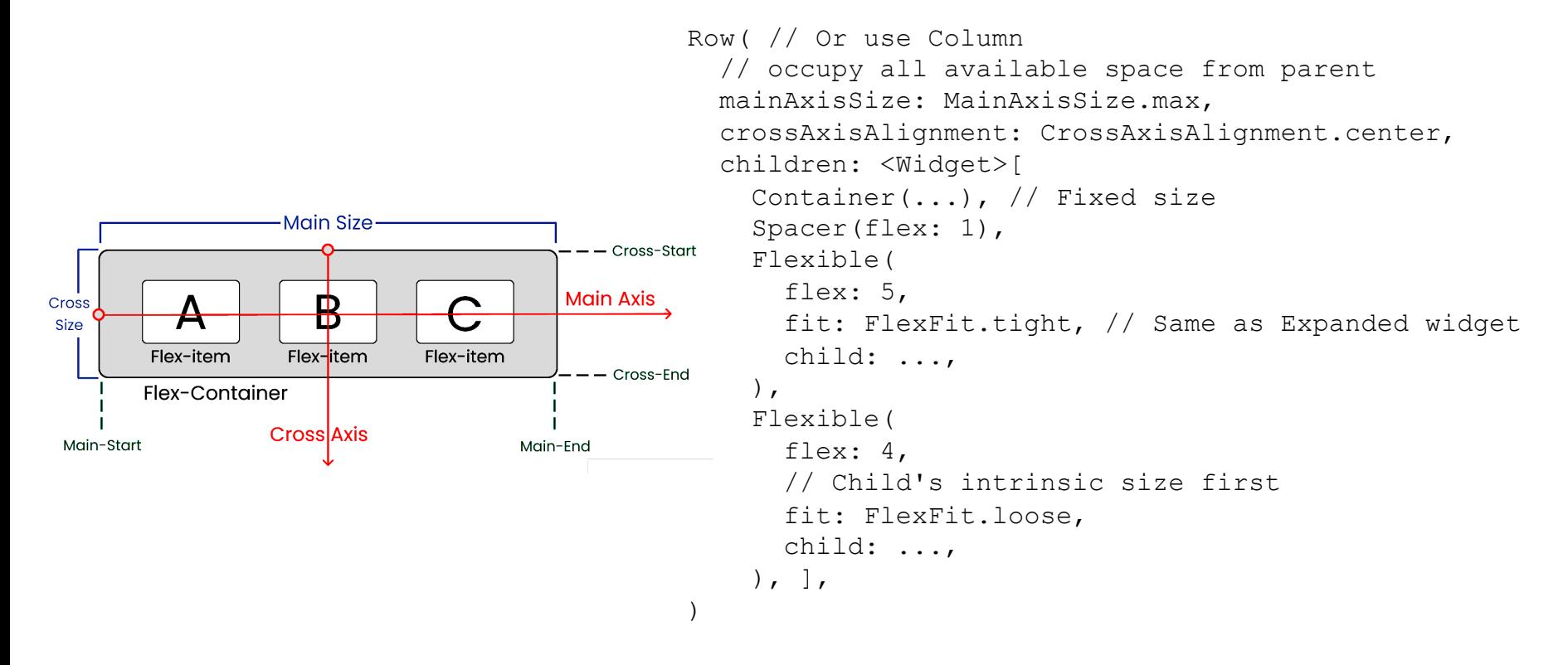

- Use Align, Center, to position individual child
- Use FractionallySizedBox for for sizing child to fraction of total available space

#### Next Step

- Widget Catelog
- Flutter Widgets of the Week

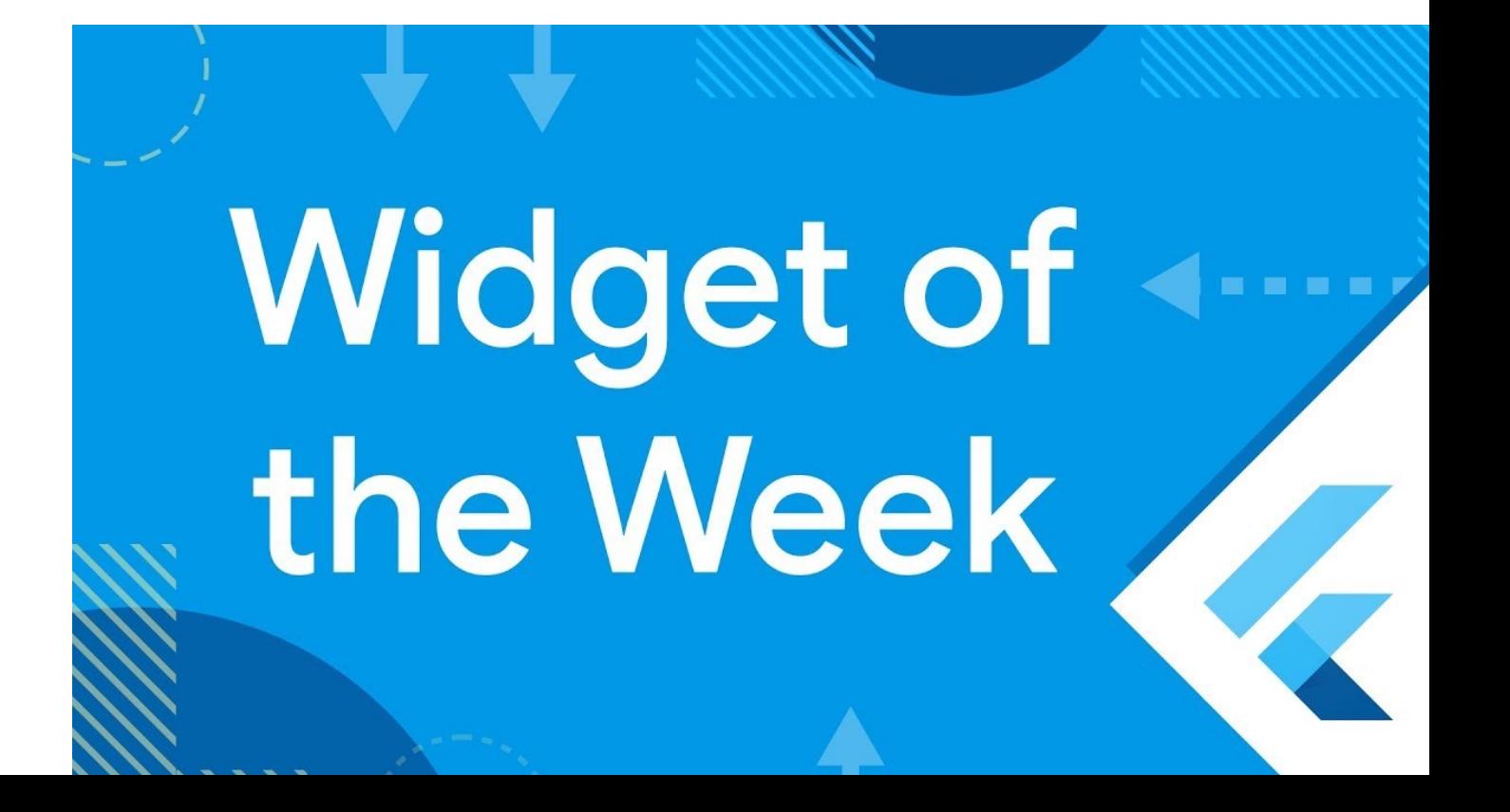

# Expense Tracker App

- ListView
- Navigator & modals
- Async programming
- User input & validation
- SnackBar
- Theming

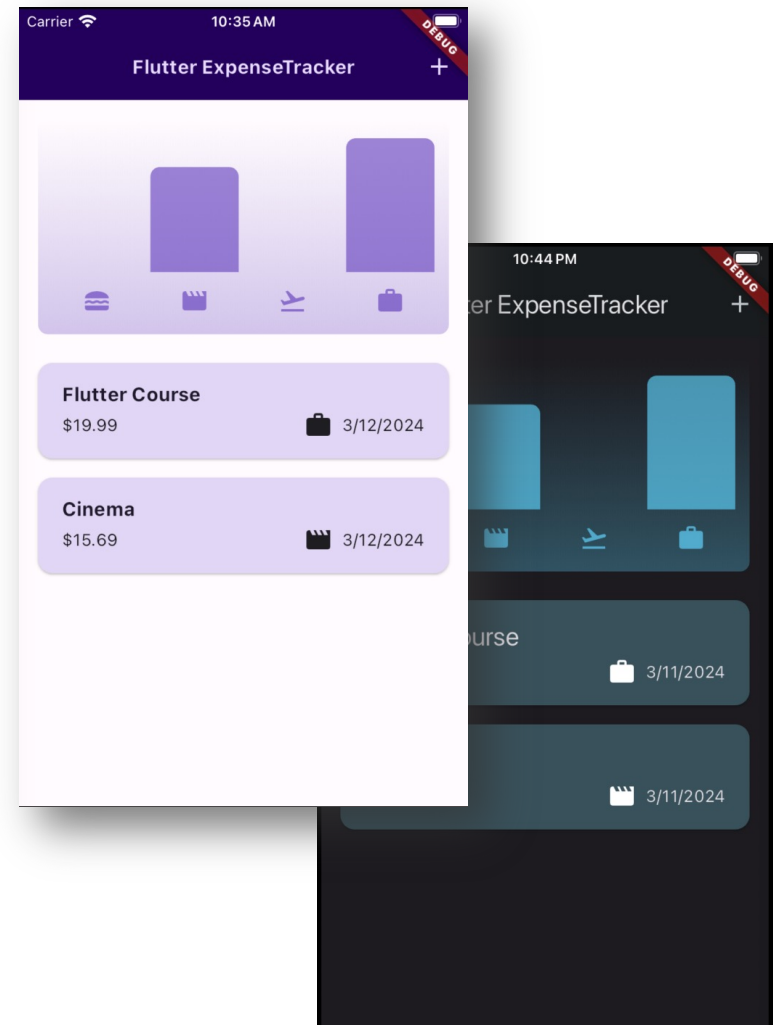

#### ListView

- To display expense items
- Prefer builder constructor whenever possible
	- Only items in screen are built and rendered
	- Works with infinite ccrolling

```
ListView(
   children: ...,
),
                       ListView.builder(
                          itemCount: items.length,
                          itemBuilder: (context, index) {
                            return ...; // item Widget
                          },
                       ),
```
## Keys for List Items

- Key required if item may be added, updated, or removed
	- To avoid bugs during rendering (to be discussed later)
- Also required by Dismissable
- Only needs be unique within parent Widget

```
ListView.builder(
   itemCount: items.length,
   itemBuilder: (context, index) {
     return ListTile(
       key: ValueKey(expenses[index]), // or ObjectKey(...)
     );
   },
),
```
# Local v.s Global Keys

- Local keys: ValueKey or ObjectKey
	- Cheap
	- Commonly used in lists
- Global keys: GlobalKey
	- Expensive
	- Allow non-widget code (form validation, animation, etc.) to access a widget in widget tree

## Watch Out Nested List

- Error when you place ListView directly under Column or Row in expenses.dart
- Reason:
	- 1. ListView tries to expand to fit all available space
	- 2. Column gives unbounded vertical space (so to be as big as children)
- Fix: wrap ListView with Expanded

# Expense Tracker App

- ListView
- Navigator & modals
- Async programming
- User input & validation
- SnackBar
- Theming

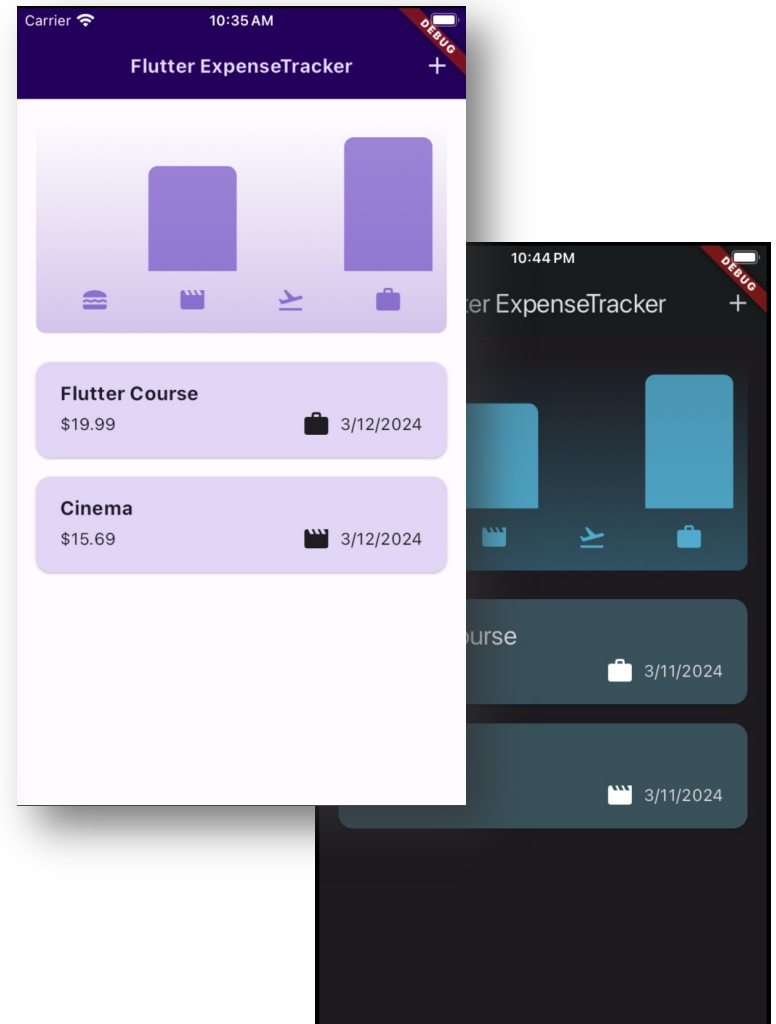

## Modals & Context

```
// expenses.dart
void _openAddExpenseOverlay() {
   showModalBottomSheet(
     isScrollControlled: true,
     context: context,
     builder: ...,
   );
}
```
- Action of AppBar call showModalBottomSheet() to display a full-screen, scrollable modal
- BuildContext is passed around. What is it?
	- Metadata on widget (incl., location) relative to entire widget tree
- So, modal knows "where to return" when closing

### Navigation Stack

- Navigator allows screen push & pop
- Communication between screens
	- Push: callback functions
	- Pop: Return Future

```
// expenses.dart
void _openAddExpenseOverlay() {
   showModalBottomSheet(
     isScrollControlled: true,
     context: context,
     builder: (ctx) => NewExpense(
      onAddExpense: addExpense,
     ),
   );
}
// new_expense.dart
void _submitExpenseData() {
   ... // Call onAddExpense
   Navigator.pop(context);
}
```

```
// new_expense.dart
void _presentDatePicker() async {
   final DateTime? pickedDate = await showDatePicker(...);
  setState(() {
    selectedDate = pickedDate;
   });
}
```
# Expense Tracker App

- ListView
- Navigator & modals
- Async programming
- User input & validation
- SnackBar
- Theming

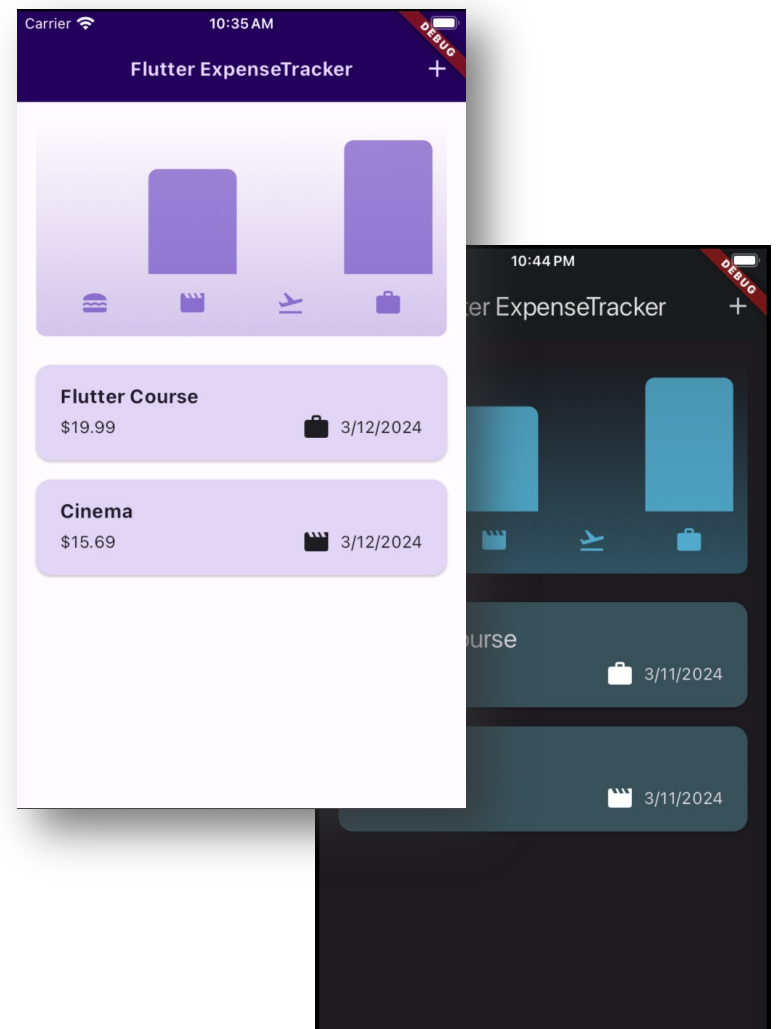

## Async. Programming: Future

```
// new_expense.dart
void _presentDatePicker() async {
   final pickedDate = await showDatePicker(...);
   // executed later
   setState(() {
    _selectedDate = pickedDate;
   });
}
```
- showDatePicker() is an asynchronous function that returns **Future**<DateTime?>
	- A value that will be available in the future
- Handling:
	- 1. async + await
	- 2. then()

```
void _presentDatePicker() {
   showDatePicker().then((pickedDate) {
    // executed later
     setState(() {
      selectedDate = pickedDate;
     });
   });
   // lines here executed immediately
}
```
#### Event Loop & Microtasks

• Flutter processes events and async functions (microtask using a *single* main thread

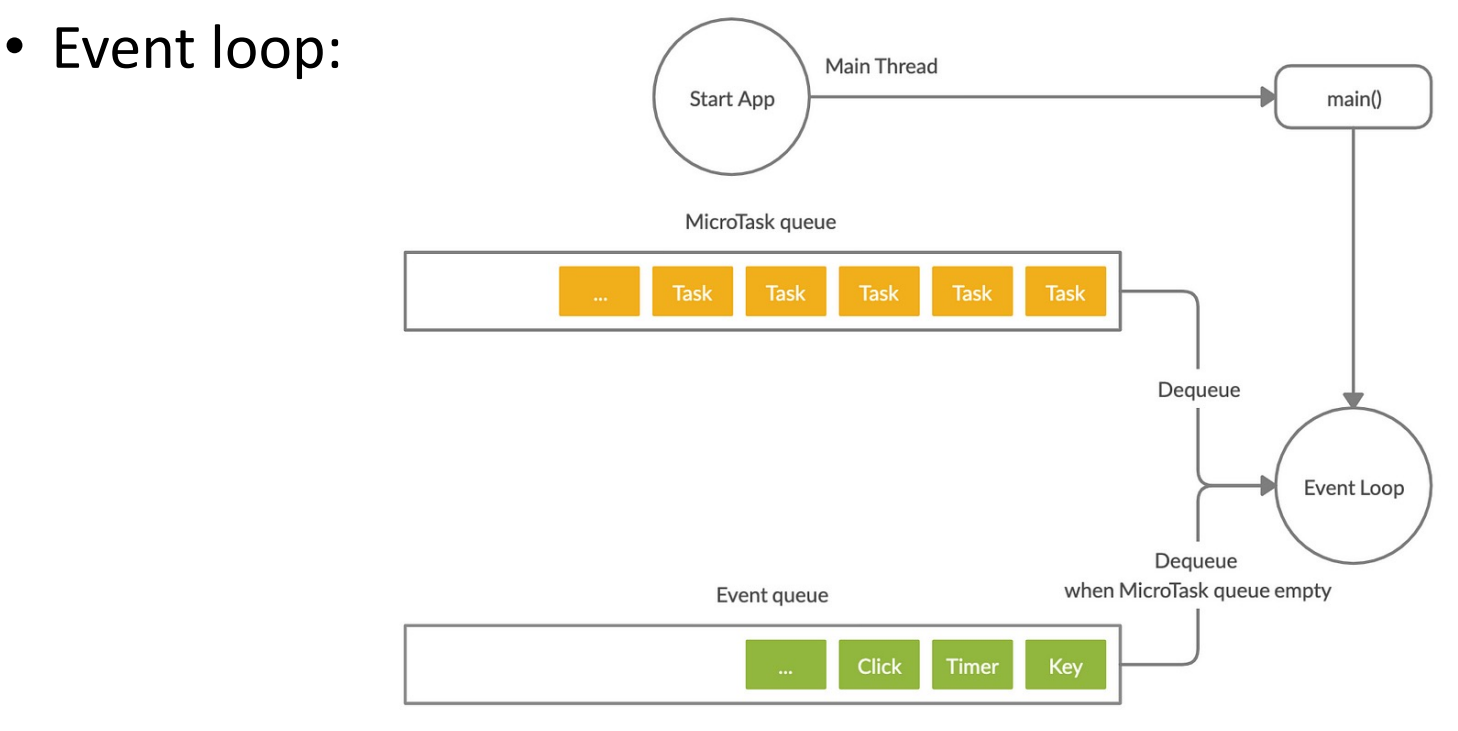

- If a microtask takes too long, you UI janks!
	- Use Isolate to offload long task to another thread

#### Async. Programming: Stream

}

- A sequence of Future events
- Use await for to iterate over stream

```
Stream<int> intStream(int max) async* {
  for (int i = 1; i \le max; i^{++}) {
     // Simulate some delay
    await Future.delayed(Duration(seconds: 1));
     yield i; // Emit an integer
 }
}
Future<void> listenToStream() async {
  Stream<sub>int</sub> > stream = intStream(5); await for (int i in stream) {
    ... // Do something with each number
 }
   print('Stream completed');
}
void main() async {
   await listenToStream ();
```
# Expense Tracker App

- ListView
- Navigator & modals
- Async programming
- User input & validation
- SnackBar
- Theming

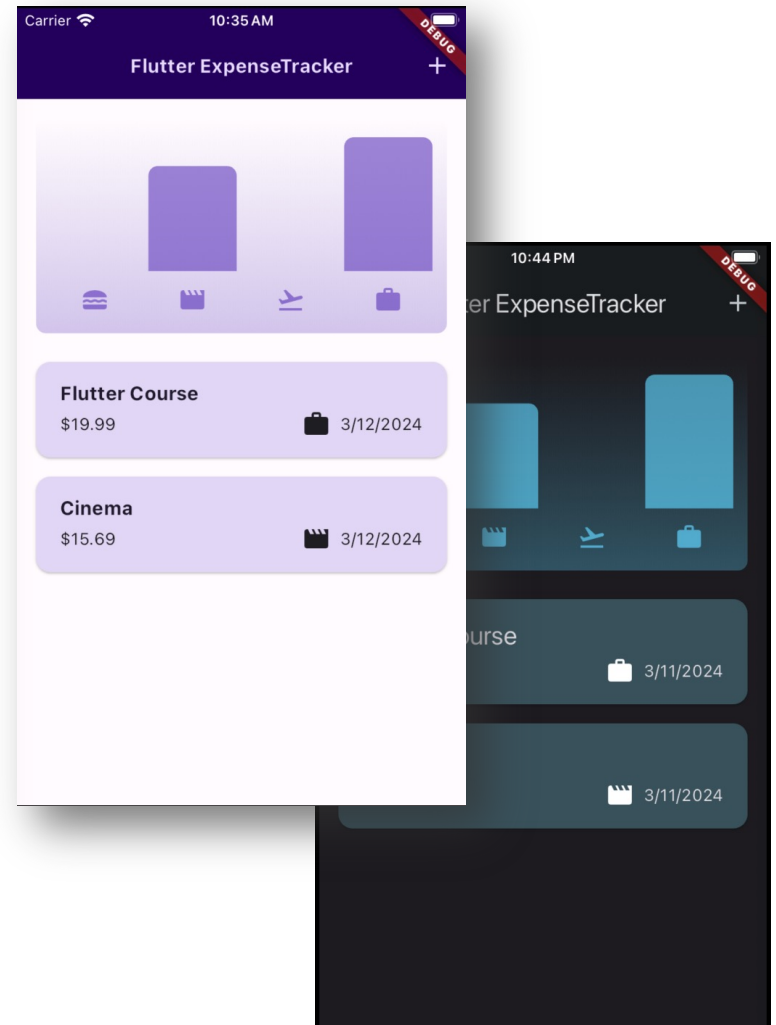

### Handling TextField Inputs

• Manual callback or TextEditingCongtroller

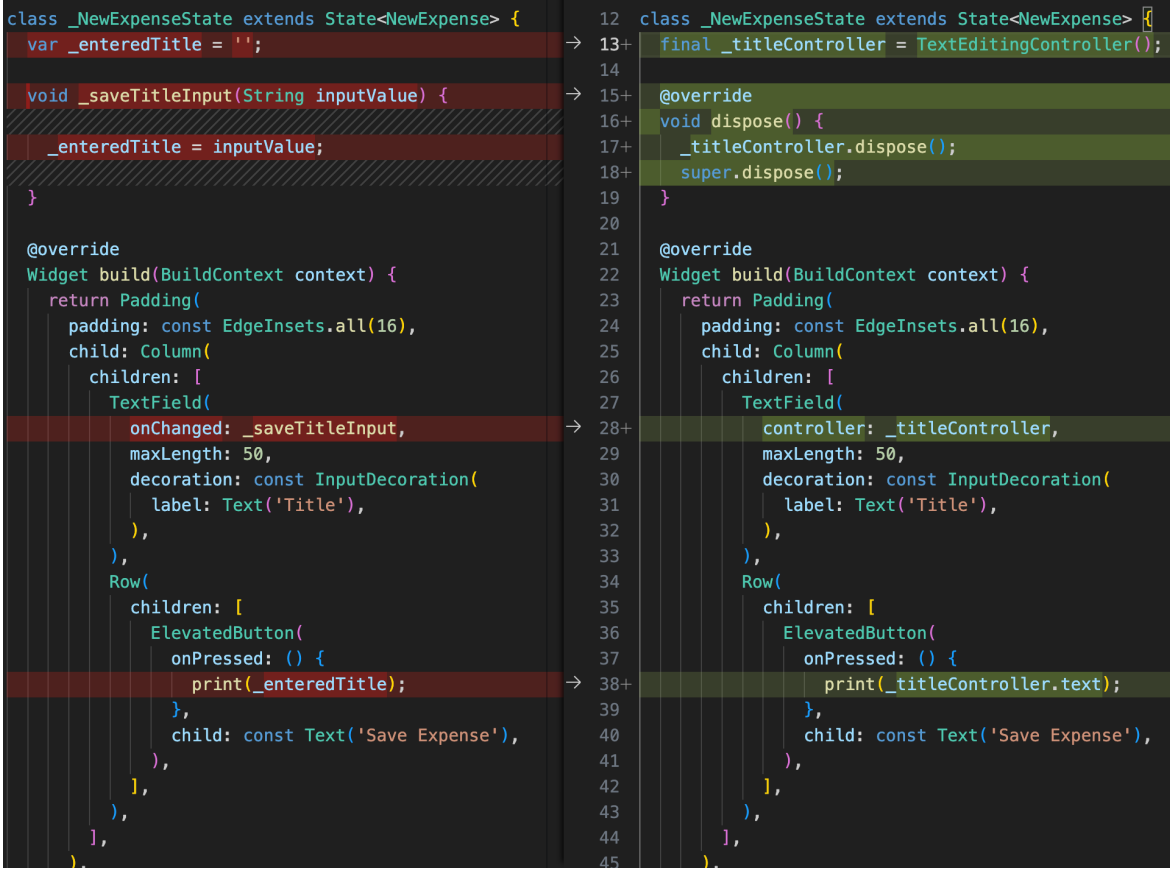

## Stateful Widget Lifecycle

```
class TimerWidget extends StatefulWidget { ... }
```

```
class _TimerWidgetState extends State<TimerWidget> {
  int counter = 0;late Timer timer;
  @override
```

```
 void initState() { // Called when inserted into widget tree
   super.initState();
   _timer = Timer.periodic(Duration(seconds: 1), (timer) {
   setState(() { counter++; });
  });
```

```
 @override
 Widget build(BuildContext context) { ... }
```
}

}

```
 @override
 void dispose() { // Called when removed from widget tree
   _timer.cancel(); // Prevent memory leaks
   super.dispose();
 }
```
## Input Validation

- [Never trust input](https://dev.to/aspiiire/easy-way-to-write-forms-in-flutter-37ni) from user!
- Always validate user input
	- In submitExpenseData() in new\_expense.dart
	- Show AlertDialog if validation fails

• Alternatively, use  $\texttt{Form}+ \texttt{TextFormFileId}$  w validator property

# Expense Tracker App

- ListView
- Navigator & modals
- Async programming
- User input & validation
- SnackBar
- Theming

![](_page_25_Picture_48.jpeg)

## Showing SnackBar

• Dismissable usually comes with SnackBar to allow action be undone

```
// expenses.dart
void _removeExpense(Expense expense) {
   ScaffoldMessenger.of(context).showSnackBar(...);
}
```
• ScaffoldMessenger keeps SnackBar displayed as user navigates away current screen

# Expense Tracker App

- ListView
- Navigator & modals
- Async programming
- User input & validation
- SnackBar
- Theming

![](_page_27_Picture_48.jpeg)

## Theming

- Coherent way to customize visual aspects of app
	- Color scheme
	- Typography
	- Icons
	- Platform adaptation
- Use copyWith() and stytleForm() to duplicate theme and style, respectively

#### Color On Prima Primary **On Primary Primary Container** Sch[eme](https://m3.material.io/theme-builder) On Secor Secondary On Secondary **Secondary Container On Tertiary Tertiary Container** On Tertia **Tertiary** Error On Error **Error Container** On Error Background On Background Surface On Surfa Outline Surface-Variant On Surfa

- Use **Material Theme Builder** to create your own
- Or obtained from single color via ColorScheme.fromSeed()
- Use Theme.of(context).colorScheme to accesse colors in your code

# Color Mode

![](_page_30_Picture_1.jpeg)

- Set mode via themeMode property of MaterialApp
- To determine light/dark mode:

final isDarkMode = MediaQuery.of(context).platformBrightness == Brightness.dark;

# Typography

- SF Font on iOS and Mac
- Roboto on other devices
- Accessed by Theme.of(context) .textTheme

**Display Large Display Medium Display Small Headline Large Headline Medium Headline Small Title Large Title Medium Title Small Label Large Label Medium Label Small Body Large Body Medium Body Small** 

#### Icons

- Use default icons: Icon(Icons…)
- Custom icons: https://www.fluttericon.com/

![](_page_32_Picture_3.jpeg)

![](_page_32_Picture_23.jpeg)

# Automatic Platform Adaptation

- Flutter automatically adjusts UI and behavior on different platforms
- Theming
- Platform-specific widgets
- Adaptive Constructors
	- E.g., Icon.adaptive.share, AdaptiveDial
- Platform Checks
	- E.g., Plaform.isIOS, Plaform.isAndroid

# [Suggested Re](https://dev.to/aspiiire/easy-way-to-write-forms-in-flutter-37ni)[adi](https://m3.material.io/theme-builder)ng

- [Widget Catelog](https://docs.flutter.dev/platform-integration/platform-adaptations)
- Flutter Widgets of the Week
- Infinite Scrolling
- Concurrency & Isolates
- Forms & Validation
- Material Theme Builder
- Automatic Platform Adaptation